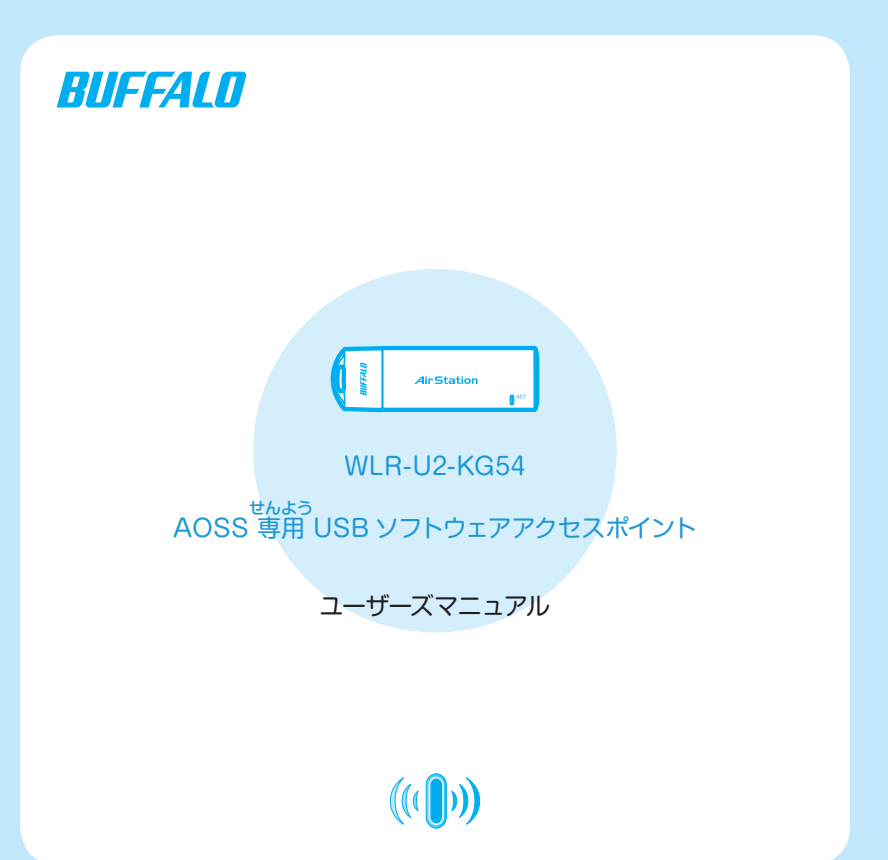

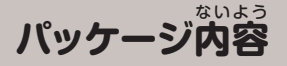

本 ほ ん せ い ひ ん 製品には次 つぎ のものが入 はい っています。万 まん が一、不 ふ 足 そく しているものがあ りましたら、お買い菜めの販売店にご連絡ください。

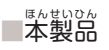

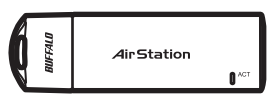

■ USB 延 えんちょう 長ケーブル

■ WLR-U2-KG54 CD

■ WLR-U2-KG54 ユーザーズマニュアル(本 書) ほんしょ

■ユーザー登録はがき・保証書

#### **安 全にお使 いいただくための注 意事項** あ ん ぜ ん つか ちゅういじこう

お客様や他の人々への危害や財産への損害を未然に防ぎ、本 ほんせいひん 。。。。<br>製品を安 。<br>全にお使いいただくために守っていただきたい事項を記載しました。 <sub>た。</sub><br>正しく使用するために、必ずお読みになり、内容をよく理解された上 でお使いください。

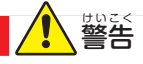

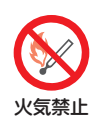

<u>る。</u><br>高温になる場所(火のそば、 ストーブのそば、 炎天下など)での使用 や放 置はしないでください。 ほ う ち 発火・破裂・故障・火災の原因となります。 は っ か は れ つ こしょう か さ い げんいん

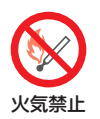

。。<br>電子レンジや高圧容器などの中に入れないでください。 発 は っ か 火・破 は れ つ 裂・故 こしょう 障・火 か さ い 災の原 げんいん 因となります。

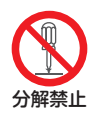

<sub>ままの。</sub><br>本製品の分解や改造や修理を自分でしないでください。 火 か さ い 災や感 かんでん 電の恐 おそれ れがあります。

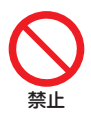

。<br>濡れた手で本製品に触れないでください。 感 かんでん 電、故 こしょう 障の原 げんいん 因となります。

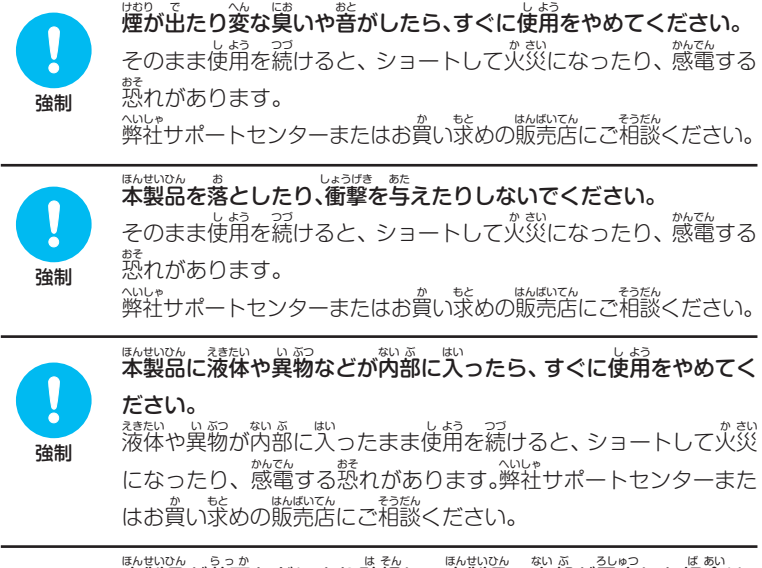

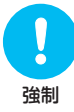

<sub>影戦のない</sub>。。。。<br>本製品が落下などにより破損し、本製品の内部が露出した場合は、 は そん ない ぶ ば あい 露 出部 に手 て を触 ふ れないでください。 ろしゅつ ぶ かんでん

感 電したり、破 <sub>はも。。</sub><br>破損部でケガをする恐れがあります。弊社サポートセ ンターまたはお賞い求めの販売店にご相談ください。

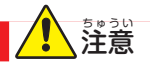

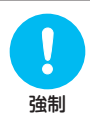

ま。<br>本製品を廃棄するときは、地方自治体の条例に従ってください。 条 じょうれい 例の内 ないよう 。<br>容については、各地方自治体にお問い合わせください。

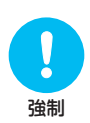

戦なまによる破損を防ぐため、本製品に触れる前に、身近な金属(ド アノブやアルミサッシなど)に手 を触 れて、身 て ふ ゕ<u>⋼⋷</u> ∊ぃ⋷⋏き 。。。<br>身体の静電気を取り除 くようにしてください。

。<br>人体などからの静電気は、本 <sub>ままのない。はる。</sub><br>本製品を破損、またはデータの消失・破 <sub>も。</sub><br>損させる恐れがあります。

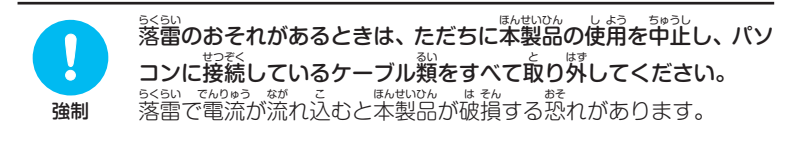

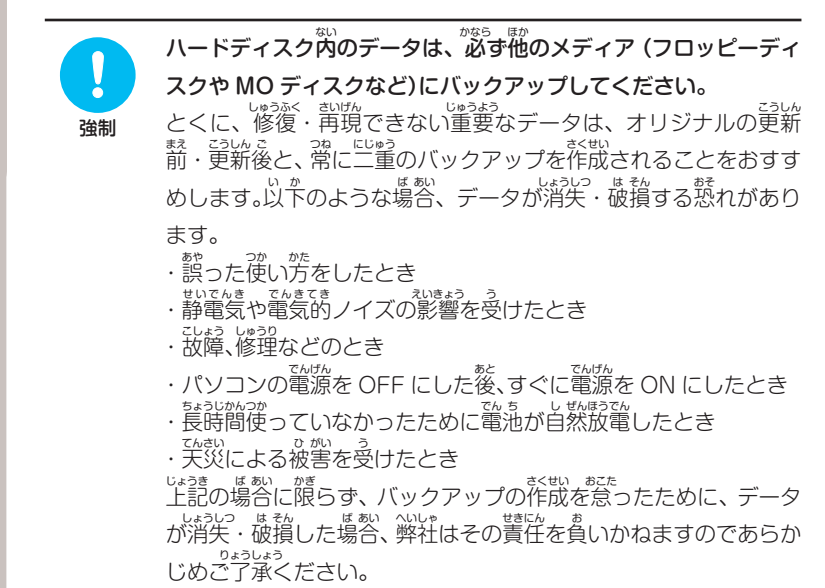

#### ■電波に関する注意 でん はっかん ちゅうい

- 本製品は、電波法に基づく小電力データ通信システムの無線局の無線設備として、技術基準適合証明を受けて います。 従って、本製品を使用するときに無線局の免許は必要ありません。また、本製品は、日本国内でのみ使 用 よう できます。
- 次の場所では、本製品を使用しないでください。 竈字レンジ付近の磁場、静電気、電波障害が発生するところ、2.4GHz 付近の電波を使用しているものの近く (環境により電波が届かない場合があります。)
- 苯製品は、技術基準適合証明を受けていますので、以下の事項をおこなうと法律で罰せられることがあります。 ・本製品を分解/改造すること
	- ・本製品の翼窗に貼ってある証明ラベルをはがすこと
- 本製品の無線チャンネルは、以下の機器や無線局と同じ周波数帯を使用します。
	- ・産業・科学・医療用機器
	- ・工場の製造ライン等で使用されている移動体識別用の無線局
		- ①構内無線局(免許を要する無線局)
		- ②特定小電力無線局(免許を要しない無線局)
- 苯製品を使用する場合は、上記の機器や無線局と電波干渉する恐れがあるため、以下の事項に注意してください。 1 本製品を使用する箭に、 茫くで移動体識別角の構内無線局及び特定小電力無線局が違角されていないこと を確 かくにん 認してください。
	- 2 万一、本製品から移動体識別用の構内無線局に対して電波干渉の事例が発生した場合は、速やかに本製品 の使用周菠薮を変量して、 竜菠半渉をしないようにしてください。
	- 3 その他、本製品から移動体識別用の特定小電力無線局に対して電波干渉の事例が発生した場合など何かお 菌りのことが起きたときは、弊社サポートセンターへお問い合わせください。

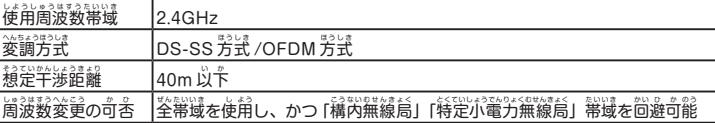

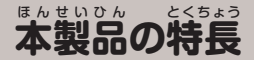

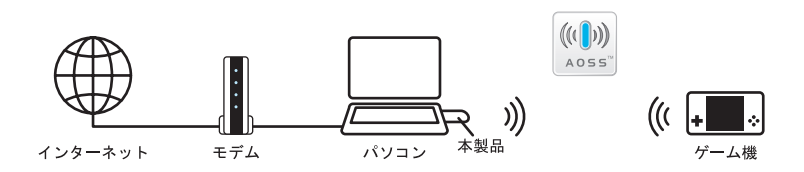

<sub>はもい。</sub><br>本製品は、USB ポート接続タイプの無線アクセスポイントです。パソコンに <sub>はもいひ</sub><br>本製品を接続することで無線アクセスポイントとして動作します。

- ・5台までのゲーム機が接続可能です。
- ・WEP 酷号化 (64 (40) /128 (104) ビット) サポート
- ・ニンテンドー DS® 、PSP®「ブレイステーション・ボータブル」との接続をサポート せつぞく · AOSS 対応

、<sub>はももいひ</sub>。<br>※本製品は、インフラストラクチャモード対応のソフトウェア専用です。アドホックモー 。<br>ドではご利用になれません。 ※「AOSS™」設定を利用するにはPSP。のシステムソフトウェアがバージョン2.00以 こっ … po 43 。<br>降である必要があります。PSP。 のシステムソフトウェアの情報やバージョンアップ 方 ほうほう 法については株 かぶしきがいしゃ 式会社ソニー・コンピュータエンタテインメントの商 品情報ページ しょうひんじょうほう (www.jp.playstation.com/psp/)をご覧ください。

# **セットアップしよう**

### **本製品のインストール**

次の手順にしたがって、本製品をインストールしてください。 。<br>※本製品は、 Windows XP 専用です。 その他の OS ではご使用になれません。 。<br>※本製品をインストールする前に、パソコンがインターネットに接続さ れていることを確 かくにん 認してください。

本製品 ー・ロー

のインストー

ىآل

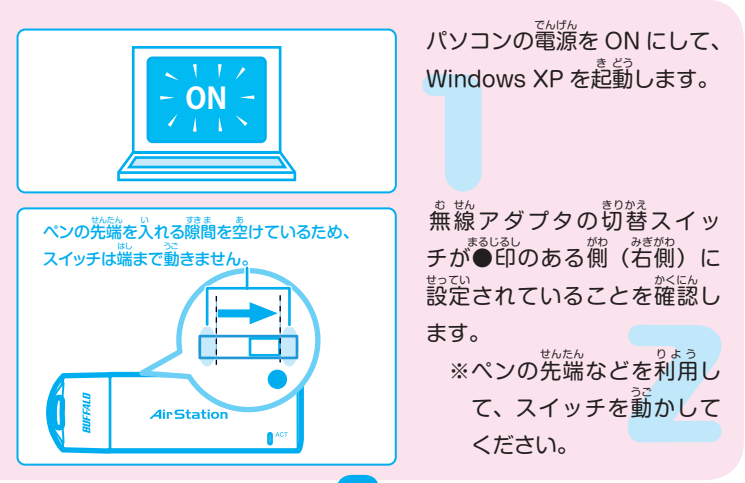

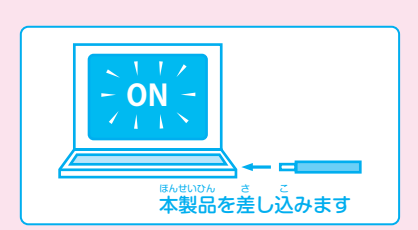

キャップをはずした本製品を、 パソコンに差し込みます。

ほんせいひん

製品のインストー

ىزر

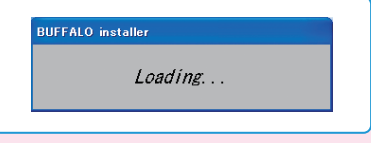

。<br>新しいデバイスとして認識さ **れた後、ドライバとユーティリ** ティのインストールの準備が 始 はじ まります。

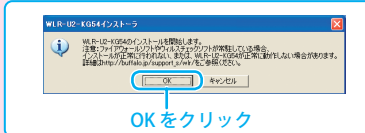

しばらくすると、<br>
<sup>での画</sup>面が 。。。<br>表示されますので、セキュリ ティソフトを終プして、「OK」 をクリックします。

セキュリティソフトを終 しゅうりょう 了しないと、本 ほんせいひん 製品のセットアップが正 ただ しくお こなえない場合があります。<sup>がも</sup>。<br>こなえない場合があります。必ず、セキュリティソフトを終了させてから、 まま。<br>作業をおこなってください。(パソコンによっては、購入時にあらかじめ セキュリティソフトがインストールされている機 き 種 しゅ があります。)

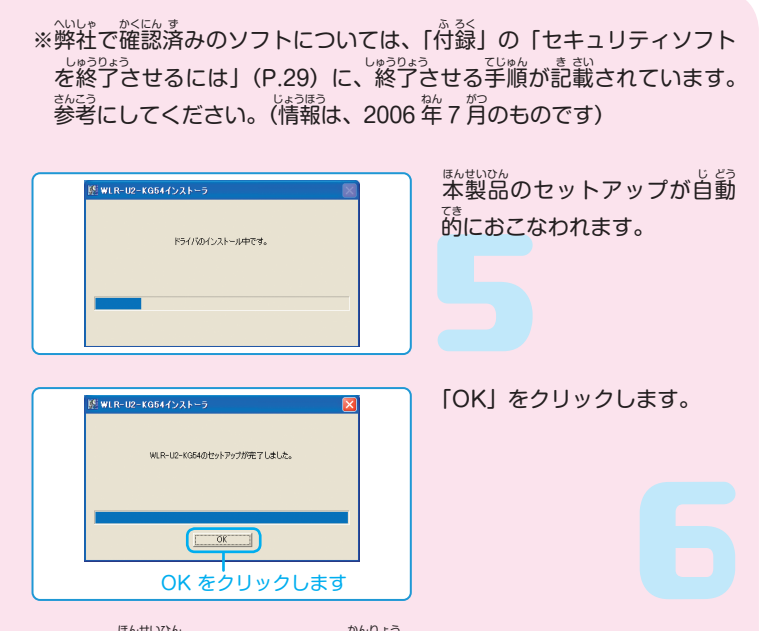

本製品のインストー

ىلا

ー・ロー

これで、本製品のインストールは完了です。

パソコンの

 $\int$ 

**サンプラント** 

。<br>次は、お使いのゲーム機と本製品の接続設定をおこなってください。 ぁ<del>。</del><br>お使いのゲーム機のページへ進んでください。

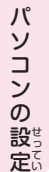

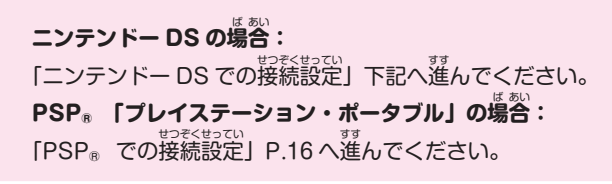

### ニンテンドー DS での接続設定

次の手 順 にしたがって、パソコンとニンテンドー DS を無 線 で接 続します。 て じゅん むせん せつぞく

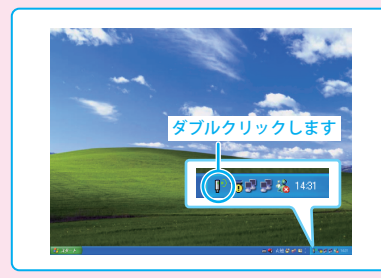

タスクトレイにある「WLR-U2-KG54 接続ツール」アイ コンをダブルクリックします。

.<br>.<br>.

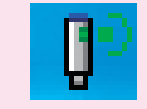

10

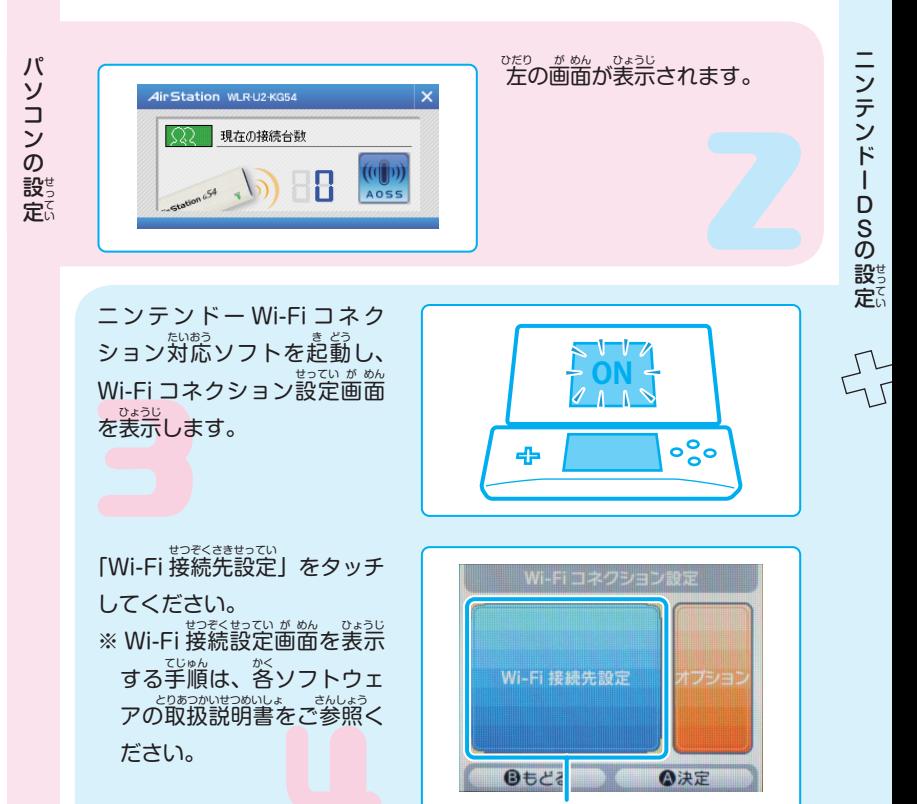

タッチします

<sub>お祭院</sub><br>接続先1~3いずれかの「未設 。<br>定」をタッチします。

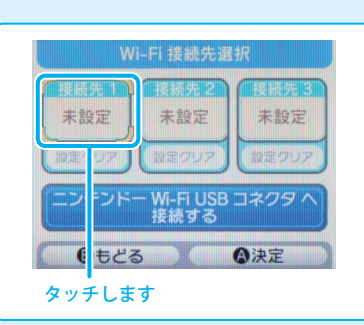

.<br>.<br>.

「AOSS」をタッチします。

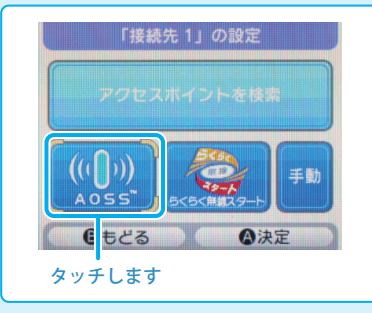

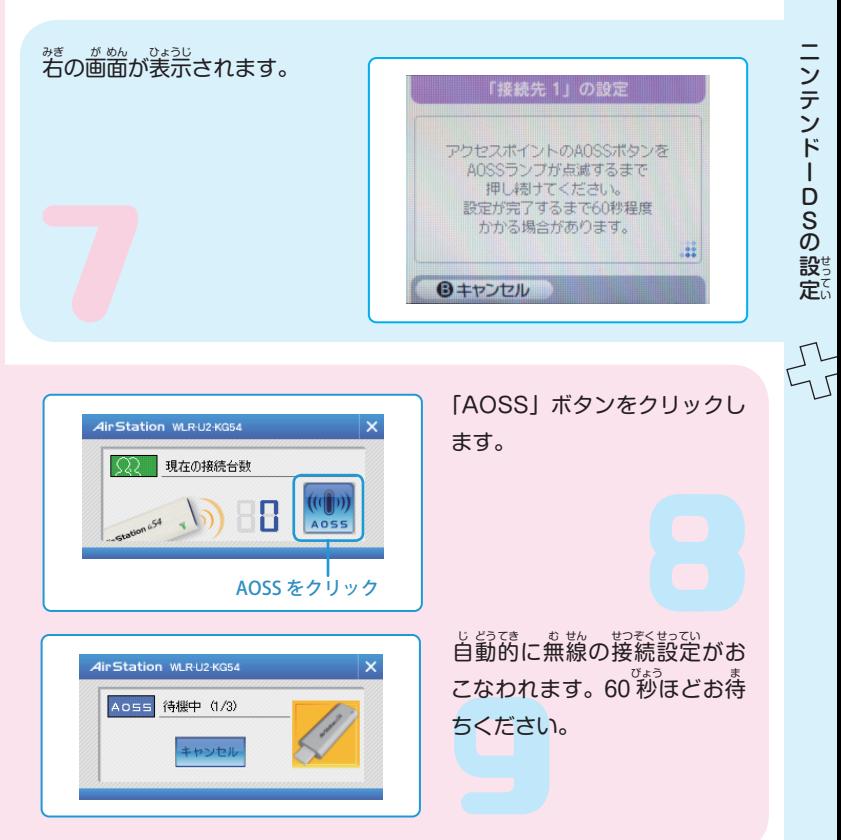

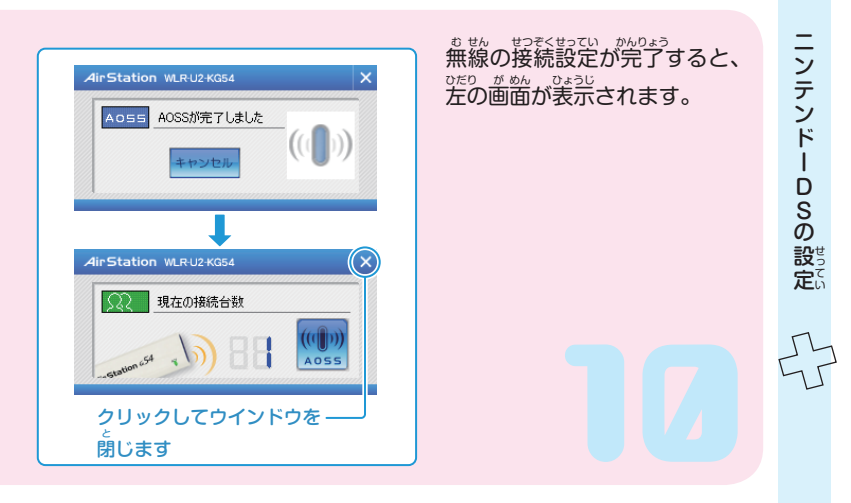

「設定内容をセーブしまし た。」と表 ひょうじ 示されますので、「は い」をタッチします。

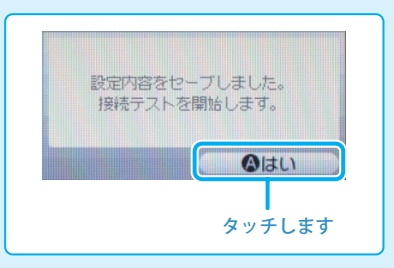

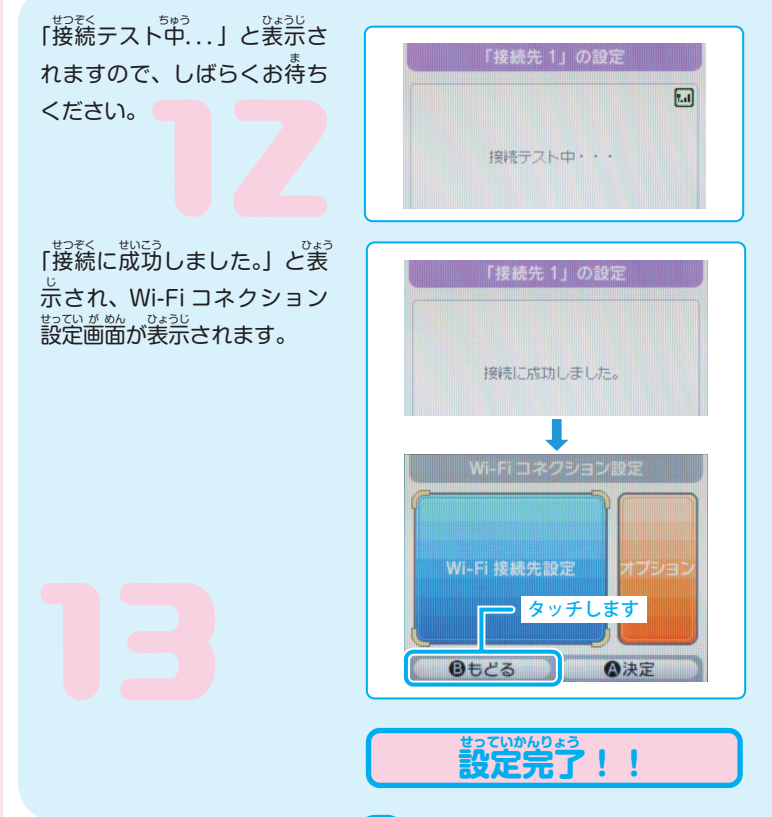

…<br>!

#### **PSPR「プレイステーション・ポータブル」での接 続設 定** せつぞくせつてい

次 つぎ の手 てじゅん 順にしたがって、パソコンと PSPR を無 む 線 せん で接 せつぞく 続します。 <sub>ままい。</sub><br>本製品は、Windows XP 専用です。その他の OSではご使用になれません。

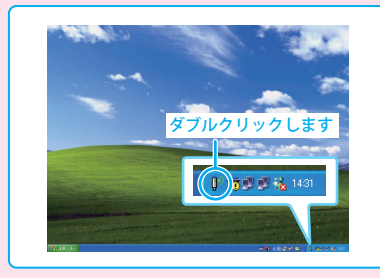

タスクトレイにある「WLR-U2-KG54 接続ツール」アイ コンをダブルクリックします。

P<br>S<br>P<br>の

せってい

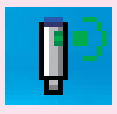

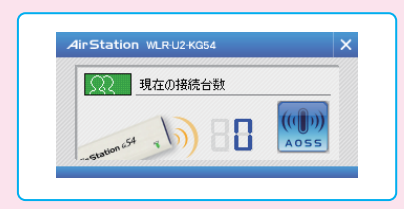

<u>。<br>左の画面が表示されます。</u>

PSP<sub>R</sub> のワイヤレス LAN ス イッチを ON にします。

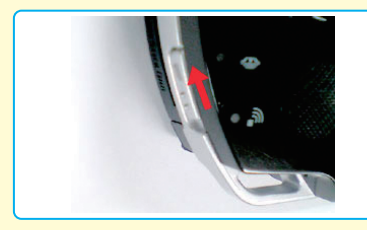

。<br>の せってい

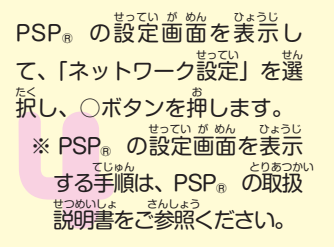

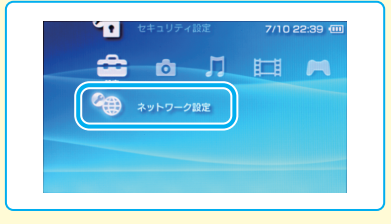

「インフラストラクチャモー ド」を選択し、○ボタンを押 します。

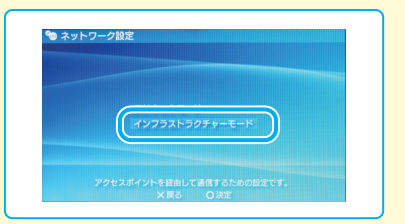

17

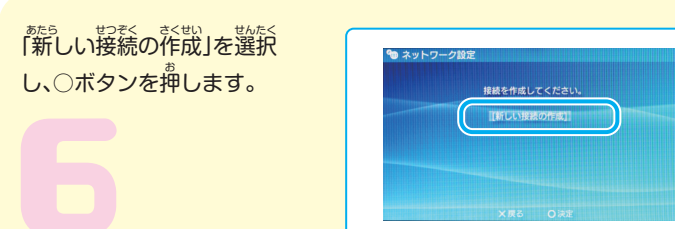

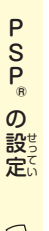

。<br>右ボタンを押します。

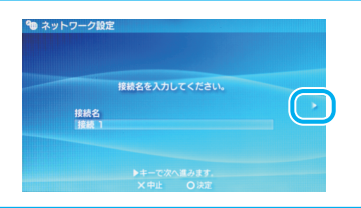

「アクセスポイント別自動 まで、 <sub>もたく</sub><br>設定」を選択し、○ボタンを押 します。

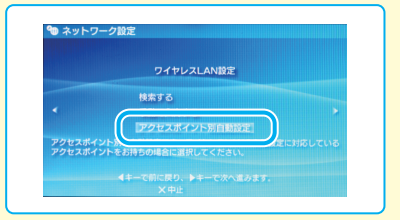

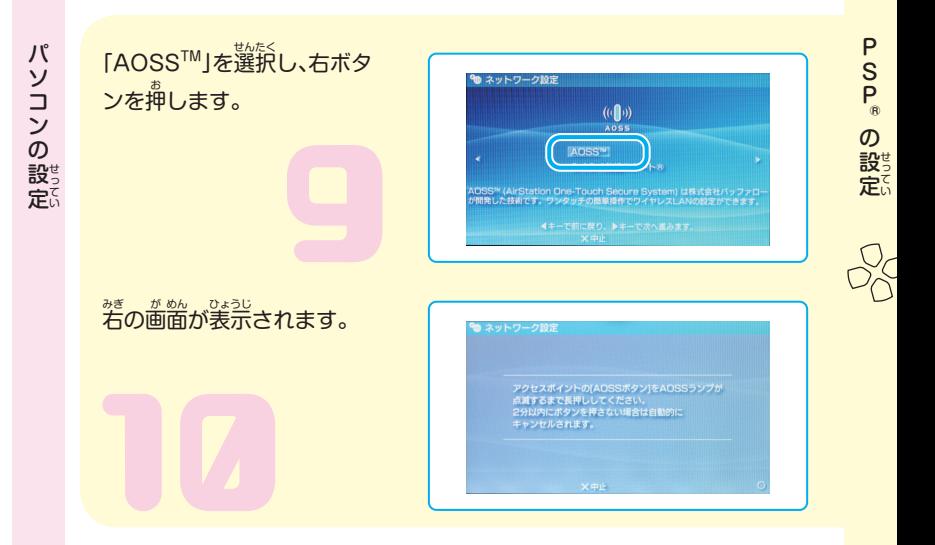

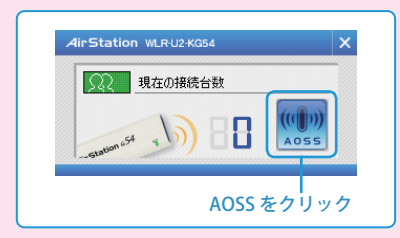

「AOSS」ボタンをクリックし ます。

パ パソコンの **サンプラント** 

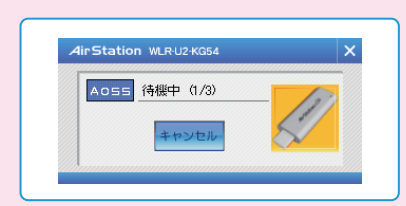

- 当局に、<br>自動的に無線の接続設定がお こなわれます。60 秒ほどお待 ちください。

。<br>の せってい

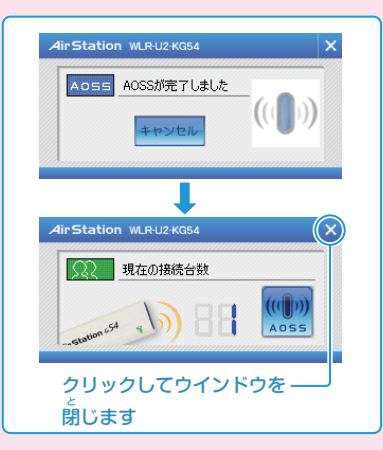

20

。<sub>戦の移動を改善すると、<br>無線の接続設定が完了すると、</sub> 。<br>左の画面が表示されます。

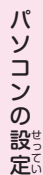

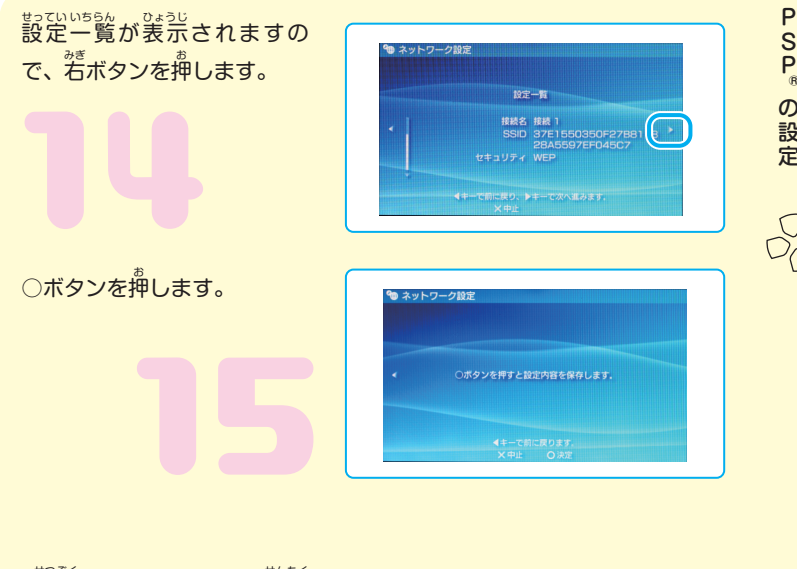

21

■ 接続テストをする」を選択 し、○ボタンを押 お します。

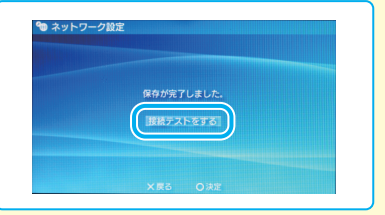

せってい

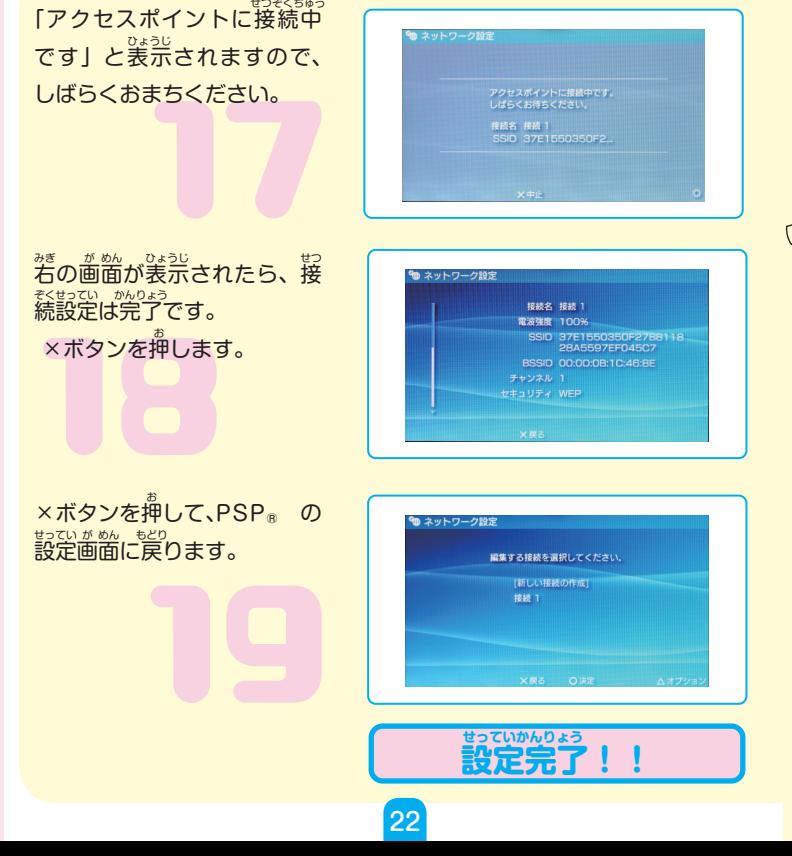

。<br>の せってい

# <u>。</u><br>困ったときは

<sub>ほんせいひん</sub><br>本製品のセットアップやゲーム機との通信で困ったときは、次の項目を確認し てください。

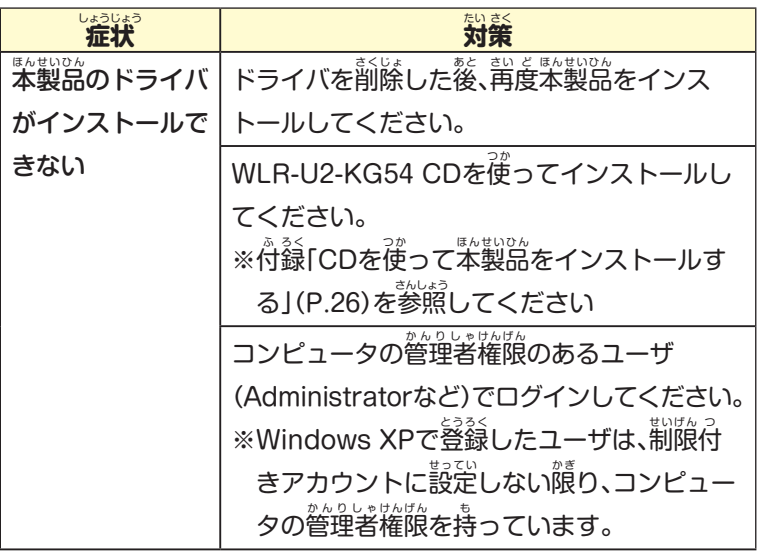

**困ったときは** 

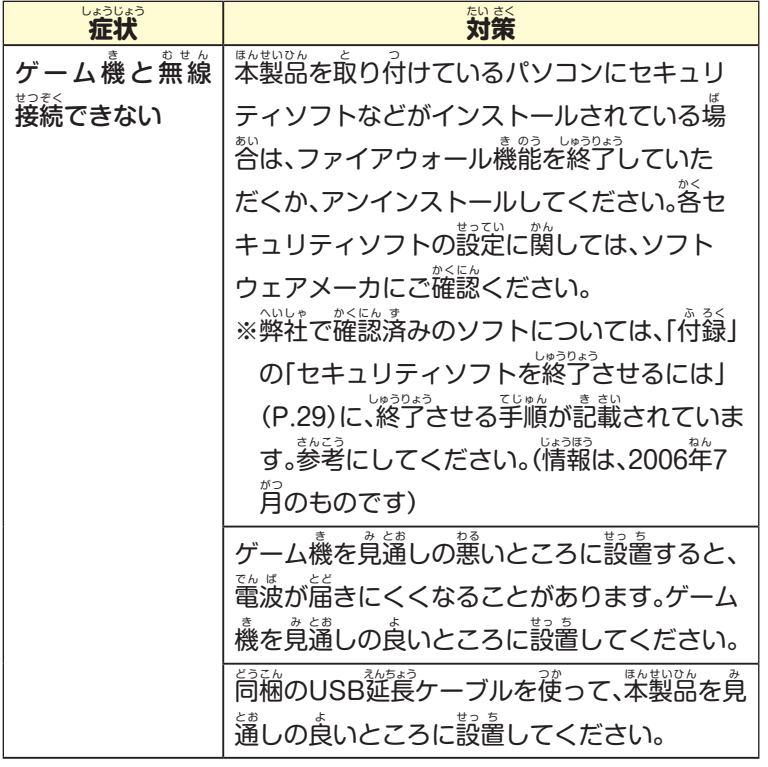

困ったときは ったとき しょうしょう

24

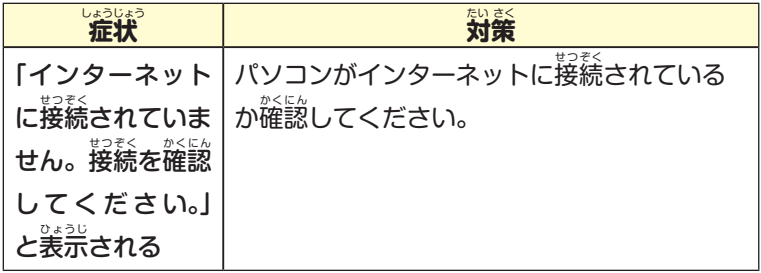

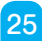

付 録 ふ ろ く

付ふ 録 ろく

# **CD を使** つ か **って本** ほ ん せ い ひ ん **製品をインストールする**

CD を使った本製品のインストール手順は、茨の蓪りです。 <sub>あもい</sub>。<br>本製品は、Windows XP 専用です。その他の OS ではご使用になれません。

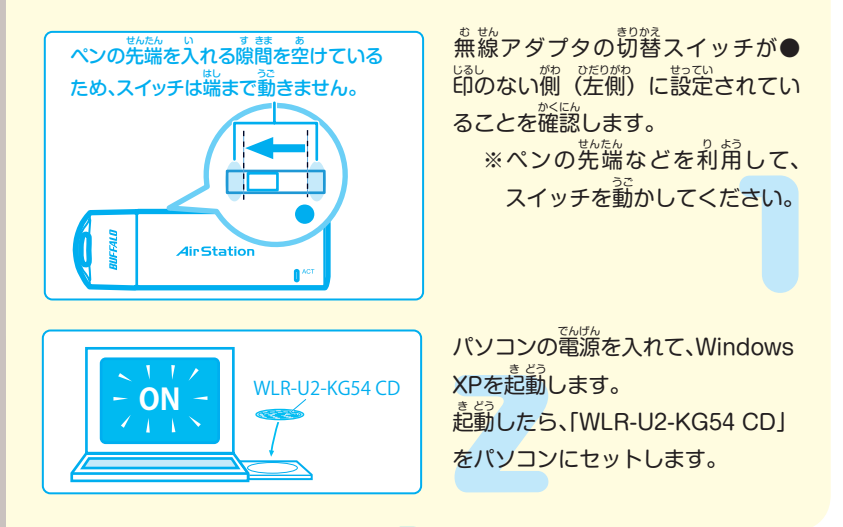

26

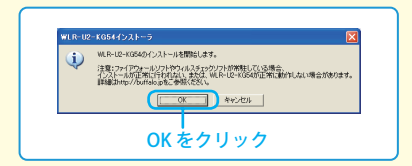

「WLR-U2-KG54 のインストールを 。<br>開始します」と表示されますので、 「OK」をクリックします。

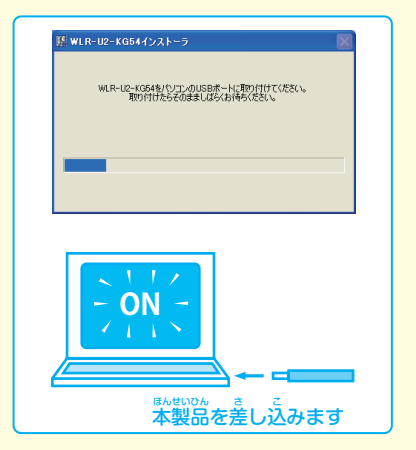

「WLR-U2-KG54 を パ ソ コ ン の USB ポートに取り付けてください」 と表示されたら、本製品をパソコン の USB ポートに<sup></sup>取り付けます。

> 付ふ 録

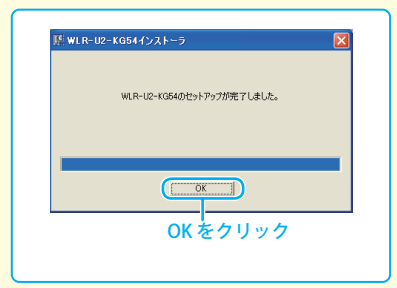

「セットアップが完了しました」と 。。<br>表示されたら、本製品のインストー ルば完了です。 「OK」をクリックします。

28

### **セキュリティソフトを終 了させるには** しゅうりょう

<sub>転船の。</sub><br>本製品とゲーム機を無線で接続するときは、セキュリティソフトなどのファイ ほんせいひん アウォール機能を無効にする必要があります。次の手順で、ファイアウォール きのう むこう ひつよう つぎ てじゅん 機 き 能 のう を無 む 効 こう にするか、一 いちじしゅうりょう 時終了させてください。

**例 1:ウイルスバスター 2006 のパーソナルファイアウォールを無 効** れい む こう **にする**

> ウイルスバスター 2006 のパーソナルファイアウォール機 き 能 はインス きのう トール時の初期設定で「有 。<br>有効」の状態になっています。 ィンストール後にパーソナルファイアウォール機能の有効 / 無効を変 き のう ゆうごう む こう

付ふ 録

<u>ジ</u>するには以下の手順を実行します。

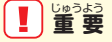

-<br>「パーソナルファイアウォール」を有効にすることで、ファイアウォール機 。。<br>能が働き、ご利用のパソコンをクラッカーの攻撃や一部のウイルス感染から <sub>ほこ</sub><br>保護できます。インターネットへの接続設定が完了したら、 再度「パーソナ ルファイアウォール」を有効にしてください。

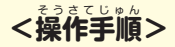

付ふ 録 ろく

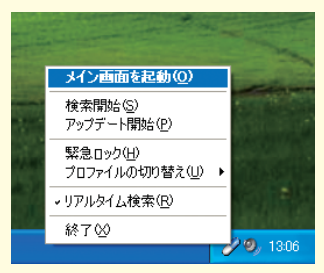

**歯窗若下のタスクトレイ内に表示さ** れる「ウイルスバスター 2006 」ア **イコンを右クリックし、装**示される メニューから [メイン画窗を起動] をクリックします。

メイン画面が起動します。

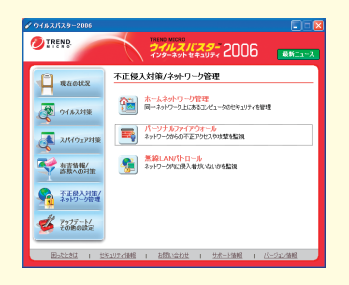

メイン画 面 内 の[不 正侵入対策/ネッ か めんない ふせいしんにゅうたいさく トワーク管理] をクリックし、カテ ゴリ画窗から [パーソナルファイア ウォール] をクリックします。

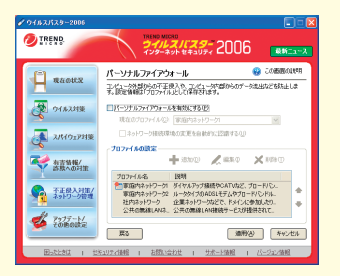

メイン画面内の[不正侵入対策/ネッ か めんない ふせいしんにゅうたいさく トワーク管理] をクリックし、カテ ゴリ画窗から [パーソナルファイア ウォール] をクリックします。

チェックボックスがチェックされているとき、パーソナルファイアウォールは 。<br>有効です。

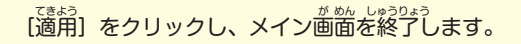

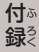

# $\overline{\boldsymbol{\theta}}$  2 : Norton Internet Security 2006 を一時的に終了する

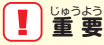

Norton Internet Securityを有効にすることで、ご利角のパソコンをクラッ <u>カーの攻撃やウイルス感染から保護できます。インターネットへの接続設定</u> 定 が完 かんりょう 。<br>プしたら、 再度 Norton Internet Security を有効にしてください。 **<操 作 手 順>** そう さ てじゅん

<u>。。。。。</u><br>画面右下のタスクトレイ内に表示される「Norton Internet Security 2006」 アイコンを若クリックし、装示されるメニューから [Norton Internet Security を無効にする] をクリックします。

Norton Internet Security をオフにする期間を選択して、[OK] をクリック します。

### 以上で操作は完了です。

。<br>※完に罠すには上記手順1で、[Norton Internet Security を有効にする] を選択してください。

32

#### **各 部 の名 称とはたらき** かく ふ めいしょう

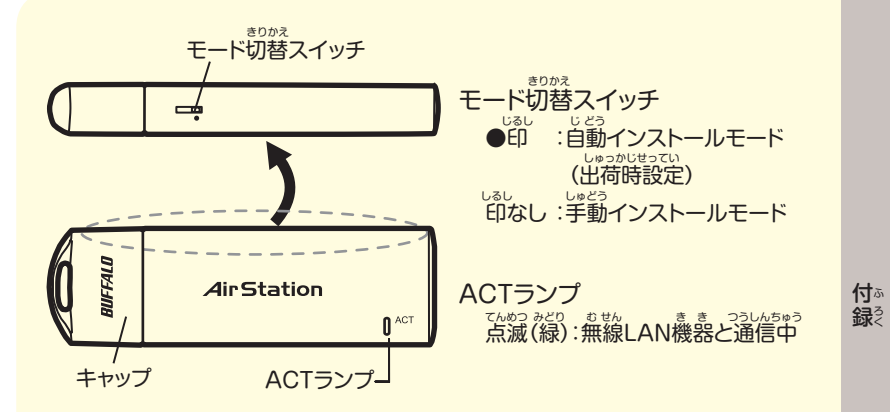

# ー<br>製品仕様

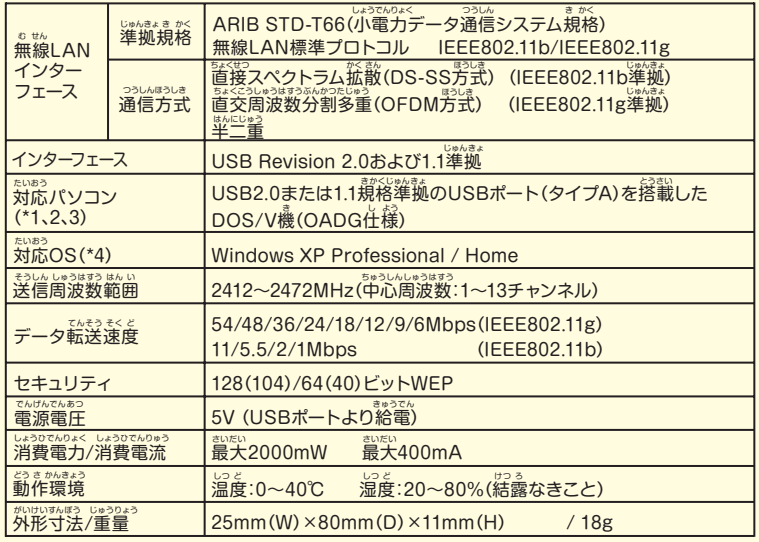

\*1 デュアルプロセッサ搭載機種には対応していません。

- \*2 USBハブおよびUSB2.0インターフェースボードには対応していません。パソコンに直接接続し てください。
- \*3 USB1.1のみに対応したUSBポートに接続した場合、無線での通信速度はUSB1.1の転送速度 (12Mbps) 未満となります。 きゅうしじょうたい たいおう

34

\*4 スタンバイ/休止状態には対応していません。

- 本書の著作権は弊社に帰属します。本書の一部または全部を弊社に無断で転載、複製、改変などを行 うことは禁じられております。
- ■"ニンテンドーDS"は任天堂の登録商標です。
- ニンテンドーWiFiコネクションは任天堂の商標です。
- ■"プレイステーション"および"PSP"は株式会社ソニー・コンピュータエンタテインメントの登録商 標です。©2005 Sony Computer Entertainment Inc. All Rights Reserved.
- BUFFALO™は、株式会社バッファローの商標です。本書に記載されている他社製品名は、一般に各 社の商標または登録商標です。本書では™、®、©などのマークは記載していません。
- 本書に記載された什様、デザイン、その他の内容については、改良のため予告なしに変更される場合 があり、現に購入された製品とは一部異なることがあります。
- 本書の内容に関しては万全を期して作成していますが、万一ご不審な点や誤り、記載漏れなどがあ りましたら、お買い求めになった販売店または弊社サポートセンターまでご連絡ください。
- 本製品は一般的なオフィスや家庭のOA機器としてお使いください。万一、一般OA機器以外として 使用されたことにより損害が発生した場合、弊社はいかなる責任も負いかねますので、あらかじめ ご了承ください。
	- ・ 医療機器や人命に直接的または間接的に関わるシステムなど、高い安全性が要求される用途に は使用しないでください。
	- ・ 一般OA機器よりも高い信頼性が要求される機器や電算機システムなどの用途に使用するとき は、ご使用になるシステムの安全設計や故障に対する適切な処置を万全におこなってください。
- 本製品は、日本国内でのみ使用されることを前提に設計、製造されています。日本国外では使用しな いでください。また、弊社は、本製品に関して日本国外での保守または技術サポートを行っておりま せん。
- 本製品のうち、外国為替および外国貿易法の規定により戦略物資等(または役務)に該当するものに ついては、日本国外への輸出に際して、日本国政府の輸出許可(または役務取引許可)が必要です。
- 本製品の使用に際しては、本書に記載した使用方法に沿ってご使用ください。特に、注意事項として 記載された取扱方法に違反する使用はお止めください。
- 弊社は、製品の故障に関して一定の条件下で修理を保証しますが、記憶されたデータが消失・破損し た場合については、保証しておりません。本製品がハードディスク等の記憶装置の場合または記憶 装置に接続して使用するものである場合は、本書に記載された注意事項を遵守してください。また、 必要なデータはバックアップを作成してください。お客様が、本書の注意事項に違反し、またはバッ クアップの作成を怠ったために、データを消失・破棄に伴う損害が発生した場合であっても、弊社は その青任を負いかねますのであらかじめご了承ください。
- 本製品に起因する債務不履行または不法行為に基づく損害賠償責任は、弊社に故意または重大な過 失があった場合を除き、本製品の購入代金と同額を上限と致します。
- 本製品に隠れた瑕疵があった場合、無償にて当該瑕疵を修補し、または瑕疵のない同一製品または 同等品に交換致しますが、当該瑕疵に基づく損害賠償の責に任じません。

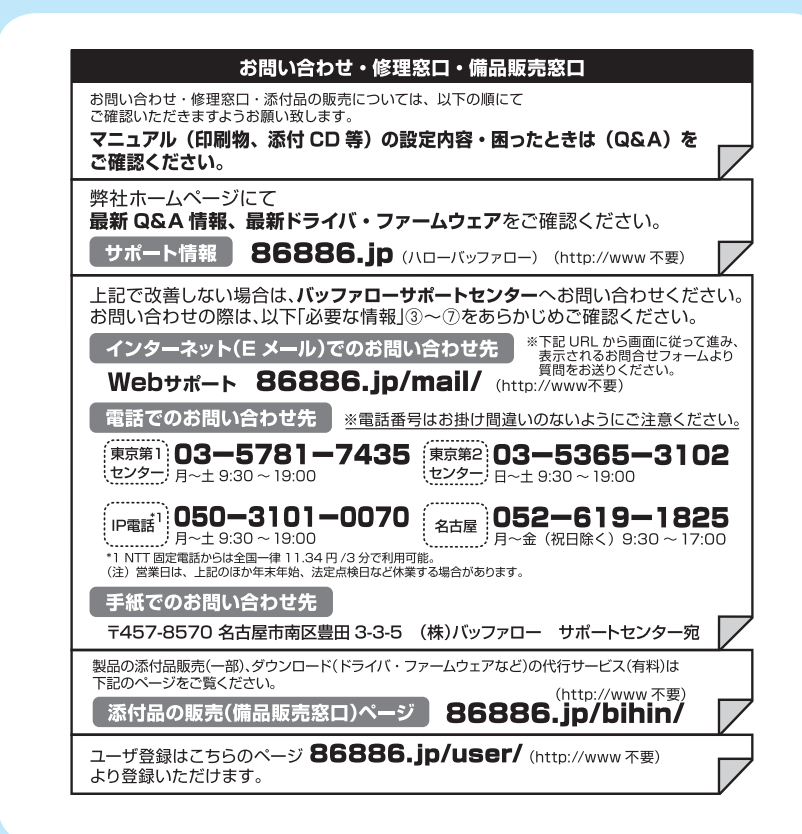

※修理品送付の前に 修理は以下のバッファロー修理センターまでご依頼ください。 弊社への連絡は不要です。

保証書について、修理送付前に本製品添付の保証書記載の保証契約約款をよくお読み下さい。

修理 web 予約 弊社ホームページより修理の web 予約 受付けた修理品の状況確認が可能です。

86886.ip/shuri/ (http://www 不要)

送付先住所 〒457-8570 愛知県名古屋市南区豊田3-3-5 株式会社バッファロー修理ヤンター受付宛

052-698-7330 ※で依頼の修理品に関するお問合せのみ承っております。 雷話番号 月~金(祝日を除く) 9:30 ~ 12:00 13:00 ~ 17:00

送付いただく物 本製品、本製品付属品、保証書 (原本)、修理依頼票 (\*)

\* 修理依頼票は弊社ホームページよりダウンロード可能です。修理依頼票を 添付できない場合は、以下「必要な情報」を記載した資料を製品と一緒に お送りください。

### 【注意事項】

※発送は宅配便等控えが残る方法にてお送りください。控えが残らない郵送は固くお断りします。 ※修理依頼時の送料は、送り主様の負担とさせていただきます。なお、輸送中の事故においては、 弊社は責任を負いかねます。輸送会社に保証していただくなどの措置をお取りください。

※ハードディスク、フラッシュメモリ等の記憶装置内のデータは保証できませんので、修理に送付さ れる前に予めお客様にてバックアップをとっていただきますようお願いします。

※AirStation, BroadStation, LinkStation, TeraStationは、修理の際に出荷時の状態に戻す為。 設定内容(接続ユーザ名 / パスワード / 無線暗号キー(WFP)等)を消去しますので、ご送付前に必ず 設定内容を控えてください。

※修理期間は、製品の到着後10日程度(弊社営業日数)を予定しております。

※修理させていただいた製品の保証期間は、元の保証期間の終了日又は、修理完了日より 3ヶ日間のいずれか長い方となります。

### 必要な情報

①返送先 (氏名・住所・雷話番号(内線)・FAX番号) ⑥発生状況 (初めから・ある日突然等)、

②平日昼間の連絡先

(氏名·住所·雷話番号(内線)·FAX番号)

③バッファロー製品名

④バッファロー製品のシリアルナンバー

6月休的な症状/エラーメッセージ

発生頻度 (必ず、時々、時間が経つと等)

のご使用環境(パソコン機種名)

OS(Windows XP等)、 周辺機器)

8製品以外の添付品(ACアダプタ)

ケーブルなど)

※受付時間や電話番号などは、変更されることがあります。最新の内容は、弊社ホームページでご確認ください。 \*This product supports only Japanese language.

Technical and customer support is limited to Janan only

This product supports Japanese language Operating Systems ONLY.

弊社へご提供の個人情報は次の日的のみに使用し、お客様の同音なく第三者への関示は致しません。

・お問合せに関する連絡・製品向上の為のアンケート(サポートセンター)・添付品の販売業務(備品販売窓口)

・製品返送/詳細症状の確認/見積確認/品質向上の為の返送後の動作状況確認 (修理センター)

本 製品について ほんせいひん

この装置は、情 じょうほうしょりそうちとうでんぱしょうがいじしゅきせいきょうぎかい 報処理装置等電波障害自主規制協議会(VCCI)の基 準 に き じゅん も、<br>基づくクラスB情報技術装置です。この装置は、家庭環境で使用すること を目的としていますが、この装置がラジオやテレビジョン受信機に近接し じ ゅ し ん き て使 し 用 よう されると、受 じゅしんしょうがい 信障害を引 ひ き起 お こすことがあります。 取 とりあつかいせつめいしょ 扱説明書に従 した って正 ただ しい取 と り扱 あつか いをしてください。

受 信障害について じゅしんしょうがい

ラジオやテレビジョン受 信機(以下、テレビ)などの画 面 に発 生するチラツ じゅしんき が めん はっせい キ、ゆがみがこの商品による影響と思われましたら、本製品をいったん取 り丼してください。本製品を取り外すことにより、ラジオやテレビなどが <sub>むじょう かふく<br>正常に回復するようでしたら、以後は次の方法を組み合わせて受信障害を</sub> せいじょう かいふく つぎ ほうほう じゅしんしょうがい 防 止してください。 ぼうし

・パソコンと、ラジオやテレビ双方の向きを変えてみる そうほう

- ・パソコンと、ラジオやテレビ双方の距離を離してみる そうほう ょ り はな
- ・パソコンと、ラジオやテレビ双方の電源を別系統のものに変えてみる

PY00-32090-DM10-01 WLR-U2-KG54 ユーザーズマニュアル 2006 年 8 月 4 日発行 株式会社バッファロー  $\boxed{1-01}$  C10-012